#### 48

# 大学からの奨学金のお知らせ

奨学金の新規募集、採用者の手続きなどの重要なお知らせは、

大学付与のメールアドレス(@stu.hosei.ac.jp)と Hoppii の Web 掲示板「その他のお知らせ」 を通じてご案内します。手続きを怠り、不利益を被ることの無いように、必ず奨学金に関するお知 らせを確認してください。

### メール配信設定

大学からのお知らせをメールで受け取れるように、メール配信設定機能か ら、希望するメールアドレスを配信先として変更設定をすることができま す。

\*初期設定は、大学から付与されたメールアドレスになっています。

希望する方のみ以下のいずれかの変更手続きをおこなってください。

## 変更方法①<配信先の変更>

下記メールアドレスを入力、または QR コードを読み取り、「メール作成画面はこち ら」をクリックし、本件・本文には何も入力せずに空メールを送信します。数分以内 に送られるメールに記載の URL から、メールアドレス登録画面にアクセスし、配信 先のメールアドレスを変更してください。

メールアドレス : info\_entry@hosei.ac.jp

# 変更方法②<メールの転送>

「Gmail の転送設定について」を参照(統合認証 ID によるログインが必要)し、希 望するメールアドレスへ大学からのお知らせが届くように、転送の設定をしてくだ さい。

https://netsys.hosei.ac.jp/protected/manual/gmail/manual-gmail-041.html

# ■ Web 掲示板(Hoppii)

日本学生支援機構奨学金の採用者の手続きや、大学独自の奨学金や地方公共団体・民間奨学財 団の新規募集等を掲載します。Hoppii に学生本人の統合認証 ID でログイン後、Web 掲示板の「そ の他のお知らせ」の検索タブで「奨学金」と検索すると奨学金関係のお知らせに絞り込むことが できます。

申請書類の中には印刷が必要な書類が添付されている場合があるので、詳細を必ずチェックし てください。 Hoppii の QR コード

Hoppii https://hoppii.hosei.ac.jp/portal

# ■ 法政大学ウェブサイト

奨学金制度の概要を確認することができます。申し込みの詳細については Web 掲示板に掲載さ れる場合もあります。

法政大学ウェブサイト「奨学金・貸費金制度(学部生対象)」

https://www.hosei.ac.jp/campuslife/shogaku/

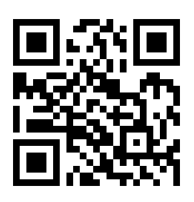

変更方法①QR コード

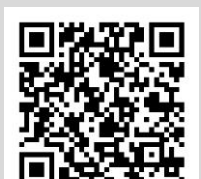

変更方法②Gmail 転送

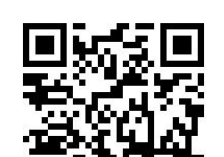

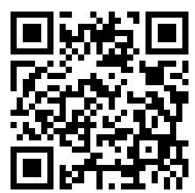

※下記の番号から着信がありましたら、奨学金関連の重要なご連絡ですので、必ず折り返してくだ さい。

日本学生支援機構奨学金・国の修学支援新制度(4~6月末までの問い合わせ先)

#### 【注意】(3キャンパス共通)

## 4月~6月のみ、日本学生支援機構貸与奨学金・国の修学支援制度の申請に関する問い合わせは、 法政大学奨学金事務処理センターになります。

法政大学奨学金事務処理センターTEL: 03-3264-4497

法政大学独自の奨学金、民間団体奨学金、地方公共団体奨学金

7月以降の日本学生支援機構奨学金・国の修学支援新制度の問い合わせ先

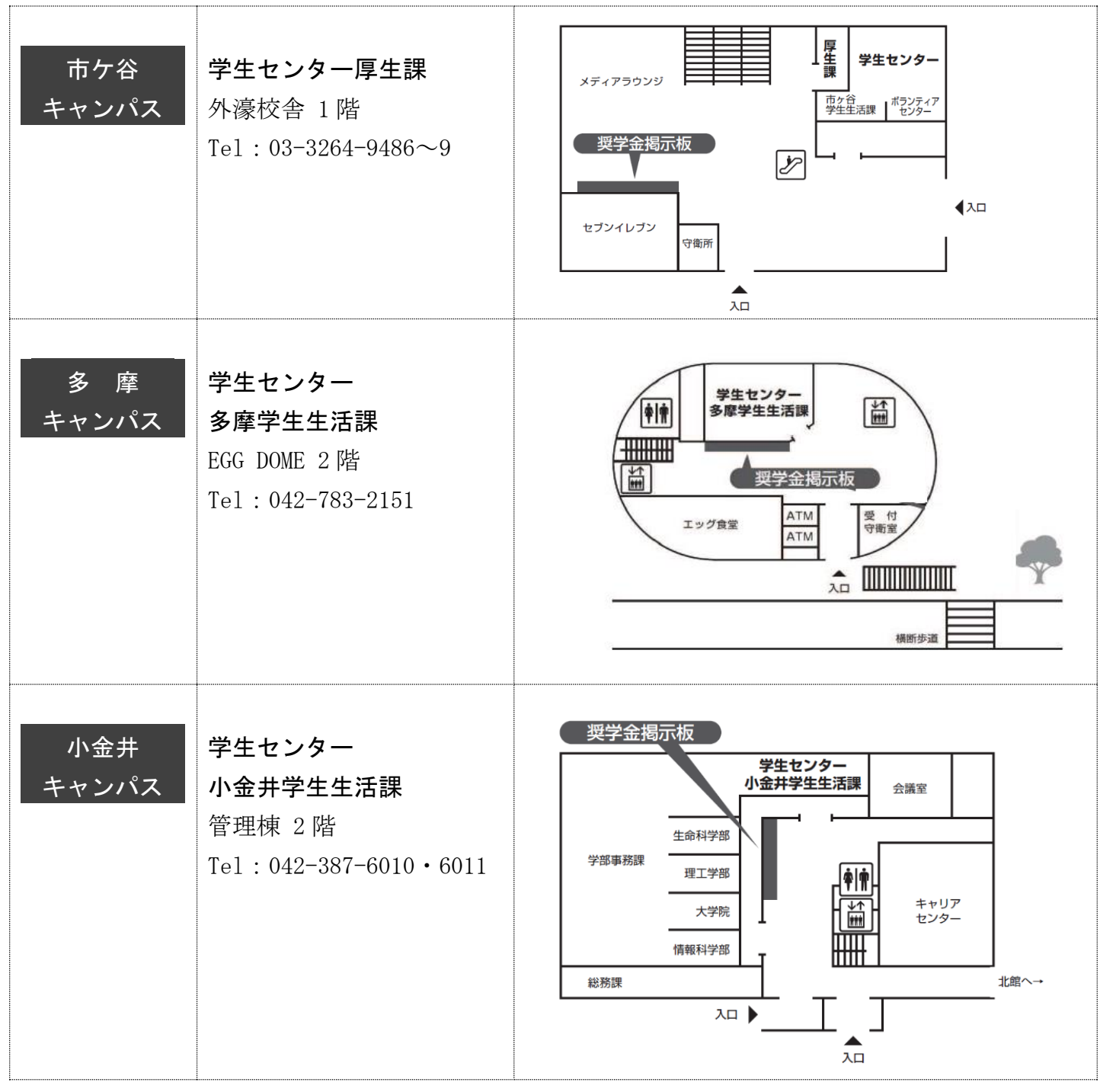